## **CERTIPORT**

All test candidates must [register an account](https://certiport.pearsonvue.com/Educator-resources/Get-started/New-user) with Certiport. Each person will only ever need one login/username. If you are unsure whether you have previously registered, [contact support.](https://certiport.pearsonvue.com/Contact-us) To schedule an appointment, follow the directions below:

1. Click on the following link: https://testing.kennesaw.edu/schedule-now.php

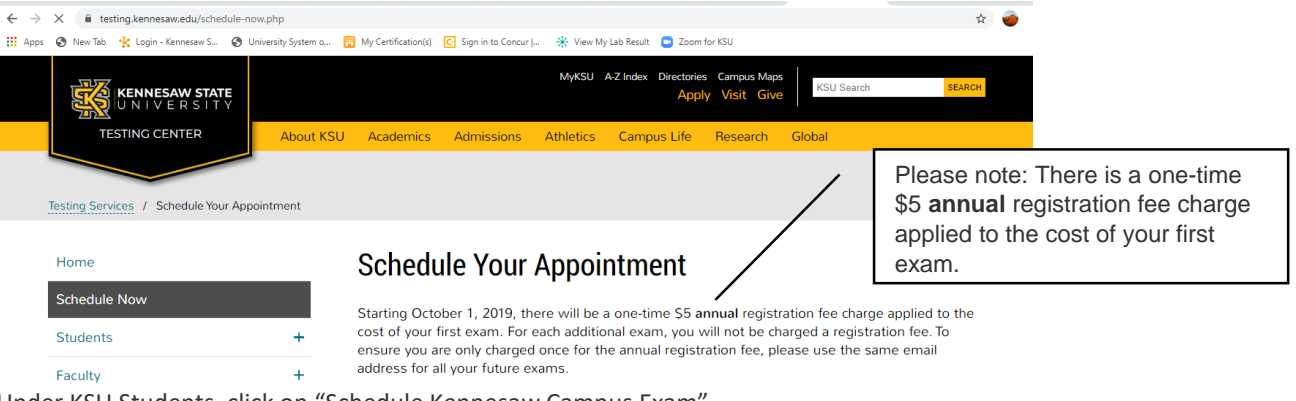

2. Under KSU Students, click on "Schedule Kennesaw Campus Exam"

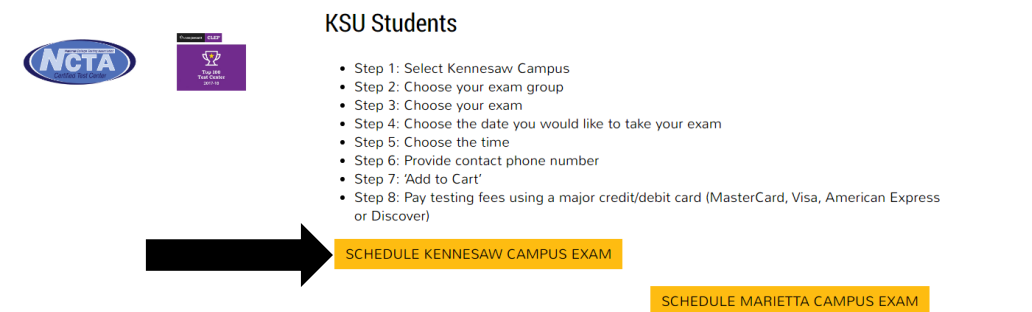

3. Login with your KSU credentials

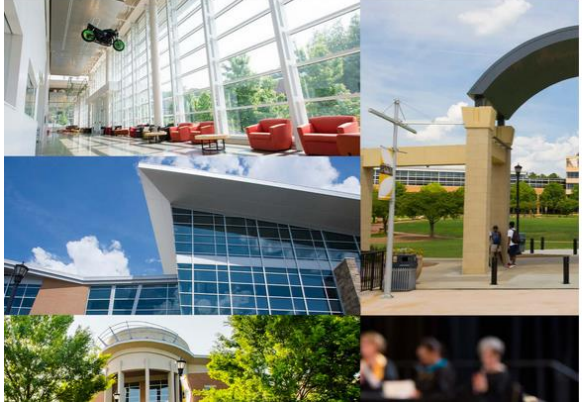

a. Choose a group: **Certiport**

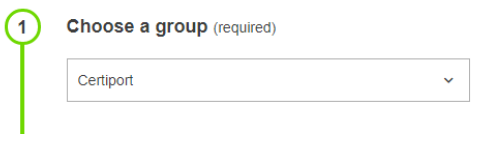

b. Choose an exam: **Certiport KSU (\$30.00)**

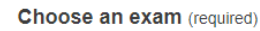

 $\overline{2}$ 

Certiport KSU (\$30.00)

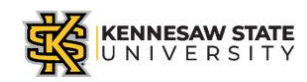

Sign in with your organizational account

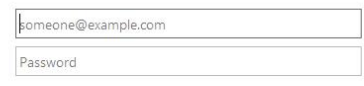

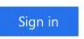

 $\checkmark$ 

## c. Choose a Date:

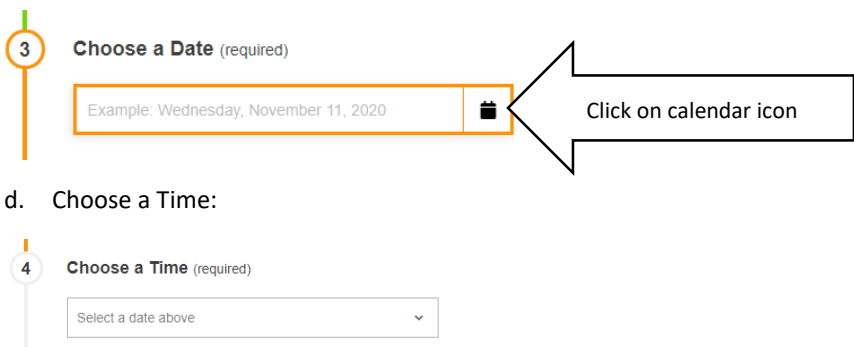

## e. Fill out Who is taking this exam

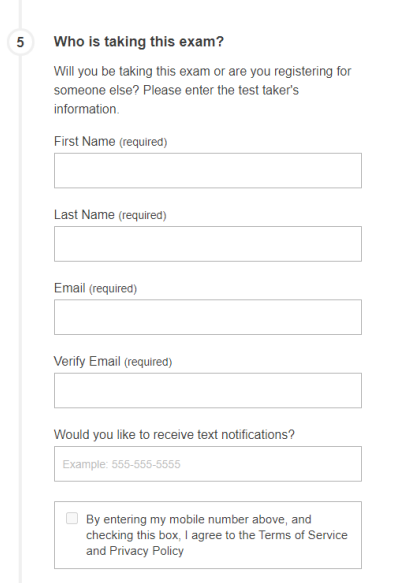

f. Enter your access code: Using your KSU email, send an email to **ksutesting@kennesaw.edu** to receive your access **code.** 

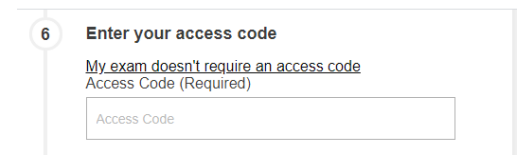

g. Fill in Needed information and click Add to Cart

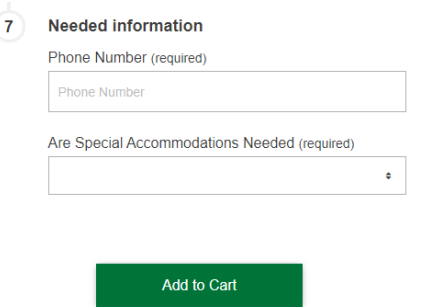